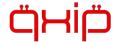

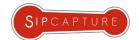

# **SIPCAPTURE**WORK**SHOP**

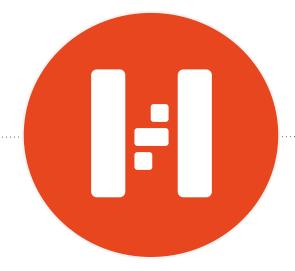

Written by: Lorenzo Mangani, Alexandr Dubovikov

contributors: Joseph Jackson, Doug Smith

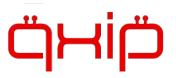

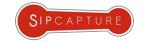

#### About QXIP and SIPCAPTURE

**QXIP BV** [QuickSIP] is an Amsterdam based R&D Company specializing in Open-Source and Commercial Voice Technology Development - Our flagship projects are SIPCAPTURE **HOMER** and **PCAPTURE** based on our mature and open encapsulation protocol **HEP/EEP** (Extensible Encapsulation Protocol)

Our Open-Source solutions are deployed and trusted by thousands of businesses worldwide.

Our Customers include large telephony and network operators, voice service carriers, voip service providers, cloud service providers, call center operators and voice equipment vendors.

Our Capture Technologies are natively implemented in all major OSS voip platforms such as *Kamailio*, *OpenSIPS*, *FreeSWITCH*, *Asterisk*, *RTPEngine* and many tools such as *sipgrep*, *sngrep* and more.

For full details abour our projects and services please visit our website at <a href="http://qxip.net">http://qxip.net</a>

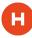

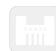

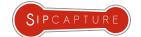

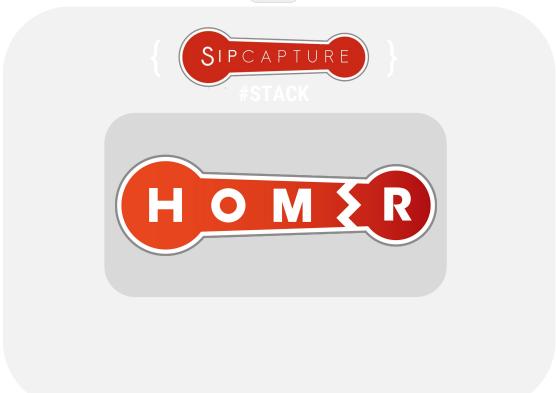

SIP

EP EEF

JSON

LOGS CDR

TP RTCP QO

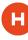

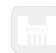

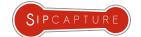

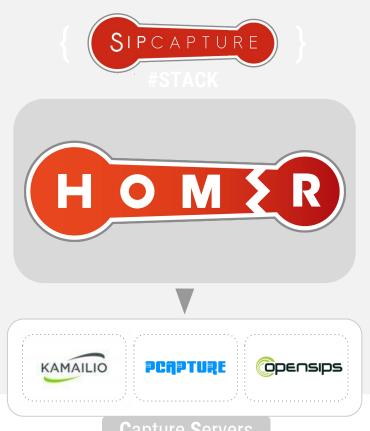

JSON

Capture Servers

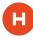

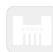

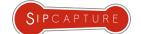

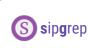

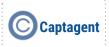

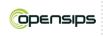

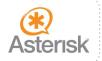

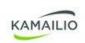

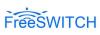

Sngrep

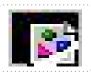

Capture Agents

SIP

SDP

EP EEF

JSON

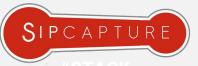

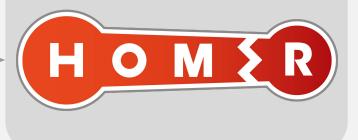

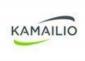

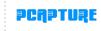

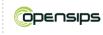

Capture Servers

LOGS

CDR

RTP

RTCP

QOS

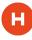

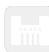

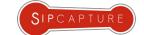

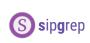

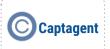

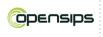

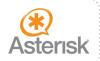

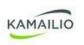

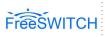

Sngrep

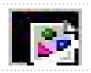

JSON

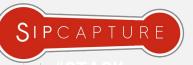

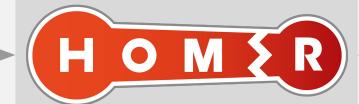

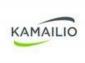

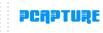

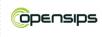

Capture Servers

< Your Code />

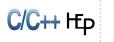

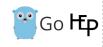

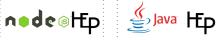

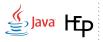

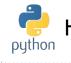

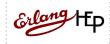

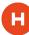

# Meet #**HOMER** = VoIP & RTC Time Machine

100% Open Source VoIP Monitoring and Troubleshooting Tools

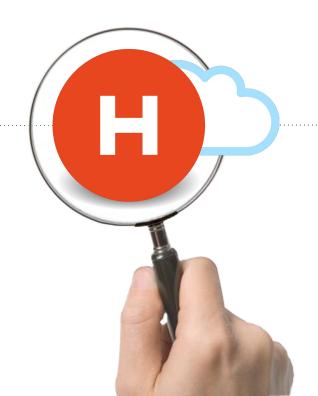

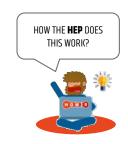

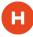

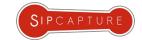

#### Meet #**HOMER** = VoIP & RTC Time Machine

100% Open Source VoIP Monitoring and Troubleshooting Tools

**HOMER** is part of the **SIPCAPTURE** stack, a robust, carrier-grade, scalable **RTC** and **VoIP** Capture and Monitoring application with built in support out of the box in many leading platforms, ready to process, index & store insane amounts of signaling, logs and statistics and providing instant search, end-to-end analysis and drill-down capabilities for ITSPs, VoIP Providers Trunk Suppliers as well as Enterprises and Developers using SIP signaling.

**HOMER** provides many features and advantages, including:

- Instant centralized access to present and past signaling & stats
- Full SIP/SDP payload retention with precise timestamping
- Automatic correlation of sessions, logs and reports
- Support for RTP and RTCP Media statistics and analytics
- Visual representation of multi protocol session call-flows
- Fast detection of usage and system anomalies
- System agnostic view of VoIP and RTC traffic flows
- Unlimited plug & play capture agents and HEP custom data feeds
- Multi-User and Customizable UI based on JS/Angular/D3
- PCAP Exporting and Sharing functionality with 3rd parties

... and much more!

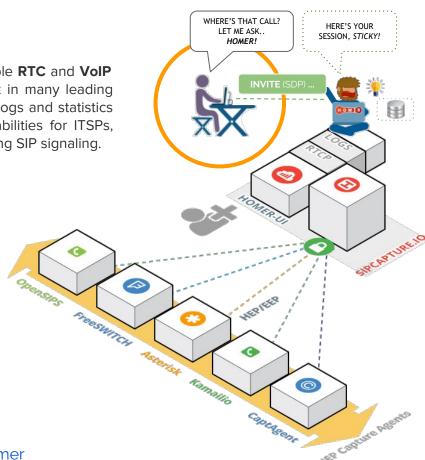

FIND ALL ABOUT HOMER: <a href="http://github.com/sipcapture/homer">http://github.com/sipcapture/homer</a>

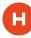

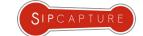

# SIPCAPTURE **HOMER** Capture Architecture Elements

SIPCAPTURE **HOMER** is composed of two basic building blocks / elements:

LET'S SETUP A
CAPTURE SERVER
FIRST!

#### CS:HEP CAPTURE SERVER (Includes API + UI)

The Capture Server Collects, Indexes and Stores SIP packets received from Capture Agents using HEP/EEP, IPIP, JSON Payloads Encapsulation or RAW SIP packets captured from Ethernet interfaces and mirrored switch ports, using flexible rules, triggers and arbitrary statistics defined in the powerful, extensible and fully customizable core capture plan (Kamailio or OpenSIPS)

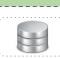

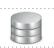

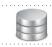

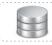

#### **CA:HEP CAPTURE AGENT**(s)

The Capture Agent captures and sends encapsulated packets or json data to a Capture Server using the HEP/EEP Encapsulation protocol via UDP/TCP

The Capture Agent role can be covered by multiple elements or native HEP modules running on different platforms and distributed in a completely modular fashion, easy to scale, grow and expand alongside the monitored infrastructure and systems, allowing flexible support for any network topology including cloud scenarios.

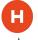

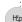

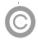

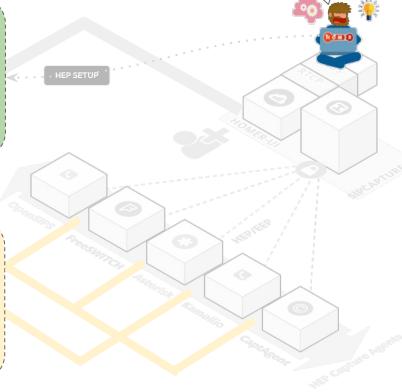

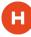

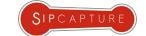

# SIPCAPTURE **HOMER** Capture Architecture Elements

SIPCAPTURE **HOMER** is composed of two basic building blocks / elements:

NEXT, GRAB A
CAPTURE AGENT
OF YOUR CHOICE!

#### CS:HEP CAPTURE SERVER (Includes API + UI)

The Capture Server Collects, Indexes and Stores SIP packets received from Capture Agents using HEP/EEP, IPIP, JSON Payloads Encapsulation or RAW SIP packets captured from Ethernet interfaces and mirrored switch ports, using flexible rules, triggers and arbitrary statistics defined in the powerful, extensible and fully customizable core capture plan (Kamailio or OpenSIPS)

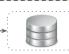

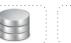

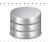

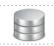

#### **CA:HEP CAPTURE AGENT**(s)

The Capture Agent captures and sends encapsulated packets or json data to a Capture Server using the HEP/EEP Encapsulation protocol via UDP/TCP

The Capture Agent role can be covered by multiple elements or native HEP modules running on different platforms and distributed in a completely modular fashion, easy to scale, grow and expand alongside the monitored infrastructure and systems, allowing flexible support for any network topology including cloud scenarios.

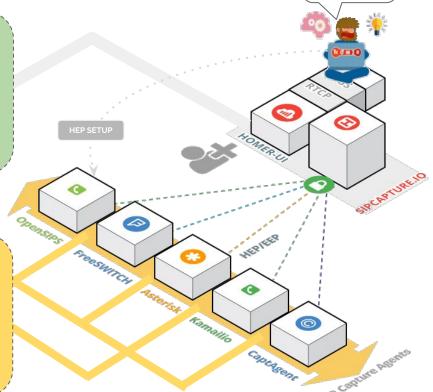

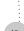

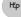

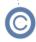

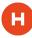

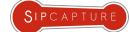

Nuts and Bolts behind the **HEP** Sockets

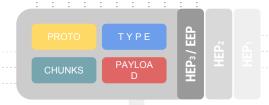

ΗĘρ

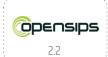

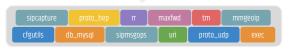

sipcapture.opensips.cfg

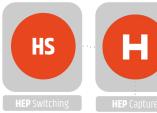

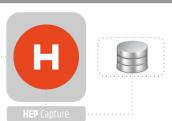

**HOMER 5** capture servers can be based on either Kamailio 4.4+ or OpenSIPS 2.2+ using the SIPCAPTURE module supporting **HEP / EEP** functionality in combination with any other available module to provide a programmable and modular RTC packet capture framework with no limitations and no presets, ready to extend and customize

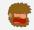

Who's best? Only **YOU** decide!

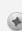

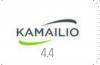

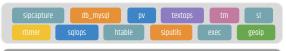

sipcapture.kamailio.cfg

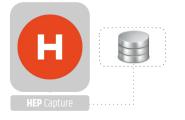

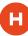

Built-in **HEP** functionality in Kamailio 4.4

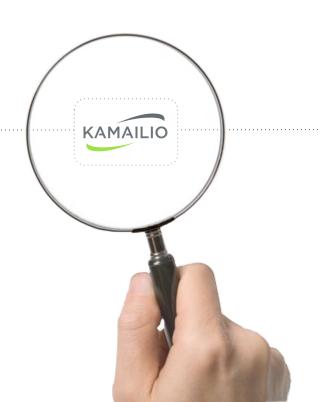

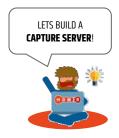

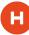

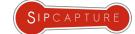

Built-in **HEP** functionality in Kamailio 4.4

PROTO TYPE

CHUNKS PAYLOA
D

CHUNKS PAYLOA

ΗĘρ

SIPCAPTURE Capture Server: P

Preferences

#!KAMAILIO # Example configuration file for a sipcapture node ###### Global Parameters definitions ######## # Please, make all your configuration changes here # \*\*\* To enable extra stats - define WITH\_STATISTIC\_METHOD\_EXTRA - define WITH\_STATISTIC\_INVITE\_1XX #!substdef "!HOMER\_DB\_USER!homer\_user!g" #!substdef "!HOMER\_DB\_PASSWORD!homer\_password!q" #!substdef "!HOMER\_LISTEN\_PROTO!udp!q" #!substdef "!HOMER\_LISTEN\_IF!0.0.0.0!g" #!substdef "!HOMER\_LISTEN\_PORT!9060!g" #!substdef "!HOMER\_STATS\_SERVER!tcp:HOMER\_LISTEN\_IF:8888!g"

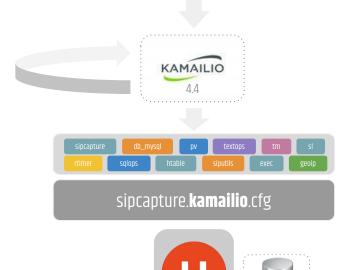

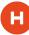

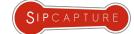

Built-in **HEP** functionality in Kamailio 4.4

PROTO TYPE

CHUNKS

PAYLOA

D

CHUNKS

PAYLOA

D

CHUNKS

PAYLOA

D

CHUNKS

PAYLOA

D

CHUNKS

CHUNKS

CHUNKS

CHUNKS

CHUNKS

CHUNKS

CHUNKS

CHUNKS

CHUNKS

CHUNKS

CHUNKS

CHUNKS

CHUNKS

CHUNKS

CHUNKS

CHUNKS

CHUNKS

CHUNKS

CHUNKS

CHUNKS

CHUNKS

CHUNKS

CHUNKS

CHUNKS

CHUNKS

CHUNKS

CHUNKS

CHUNKS

CHUNKS

CHUNKS

CHUNKS

CHUNKS

CHUNKS

CHUNKS

CHUNKS

CHUNKS

CHUNKS

CHUNKS

CHUNKS

CHUNKS

CHUNKS

CHUNKS

CHUNKS

CHUNKS

CHUNKS

CHUNKS

CHUNKS

CHUNKS

CHUNKS

CHUNKS

CHUNKS

CHUNKS

CHUNKS

CHUNKS

CHUNKS

CHUNKS

CHUNKS

CHUNKS

CHUNKS

CHUNKS

CHUNKS

CHUNKS

CHUNKS

CHUNKS

CHUNKS

CHUNKS

CHUNKS

CHUNKS

CHUNKS

CHUNKS

CHUNKS

CHUNKS

CHUNKS

CHUNKS

CHUNKS

CHUNKS

CHUNKS

CHUNKS

CHUNKS

CHUNKS

CHUNKS

CHUNKS

CHUNKS

CHUNKS

CHUNKS

CHUNKS

CHUNKS

CHUNKS

CHUNKS

CHUNKS

CHUNKS

CHUNKS

CHUNKS

CHUNKS

CHUNKS

CHUNKS

CHUNKS

CHUNKS

CHUNKS

CHUNKS

CHUNKS

CHUNKS

CHUNKS

CHUNKS

CHUNKS

CHUNKS

CHUNKS

CHUNKS

CHUNKS

CHUNKS

CHUNKS

CHUNKS

CHUNKS

CHUNKS

CHUNKS

CHUNKS

CHUNKS

CHUNKS

CHUNKS

CHUNKS

CHUNKS

CHUNKS

CHUNKS

CHUNKS

CHUNKS

CHUNKS

CHUNKS

CHUNKS

CHUNKS

CHUNKS

CHUNKS

CHUNKS

CHUNKS

CHUNKS

CHUNKS

CHUNKS

CHUNKS

CHUNKS

CHUNKS

CHUNKS

CHUNKS

CHUNKS

CHUNKS

CHUNKS

CHUNKS

CHUNKS

CHUNKS

CHUNKS

CHUNKS

CHUNKS

CHUNKS

CHUNKS

CHUNKS

CHUNKS

CHUNKS

CHUNKS

CHUNKS

CHUNKS

CHUNKS

CHUNKS

CHUNKS

CHUNKS

CHUNKS

CHUNKS

CHUNKS

CHUNKS

CHUNKS

CHUNKS

CHUNKS

CHUNKS

CHUNKS

CHUNKS

CHUNKS

CHUNKS

CHUNKS

CHUNKS

CHUNKS

CHUNKS

CHUNKS

CHUNKS

CHUNKS

CHUNKS

CHUNKS

CHUNKS

CHUNKS

CHUNKS

CHUNKS

CHUNKS

CHUNKS

CHUNKS

CHUNKS

CHUNKS

CHUNKS

CHUNKS

CHUNKS

CHUNKS

CHUNKS

CHUNKS

CHUNKS

CHUNKS

CHUNKS

CHUNKS

CHUNKS

CHUNKS

CHUNKS

CHUNKS

CHUNKS

CHUNKS

CHUNKS

CHUNKS

CHUNKS

CHUNKS

CHUNKS

CHUNKS

CHUNKS

CHUNKS

CHUNKS

CHUNKS

CHUNKS

CHUNKS

CHUNKS

CHUNKS

CHUNKS

CHUNKS

CHUNKS

CHUNKS

CHUNKS

CHUNKS

CHUNKS

CHUNKS

CHUNKS

CHUNKS

CHUNKS

CHUNKS

CHUNKS

CHUNKS

CHUNKS

CHUNKS

CHUNKS

CHUNKS

CHUNKS

CHUNKS

CHUNKS

CHUNKS

CHUNKS

ΗĘρ

**SIPCAPTURE** Capture Server:

Modules

#### listen=HOMER\_LISTEN\_PROTO:HOMER\_LISTEN\_IF:HOMER\_LISTEN\_PORT

loadmodule "pv.so" loadmodule "db\_mysql.so" loadmodule "sipcapture.so" loadmodule "textops.so" loadmodule "rtimer.so" loadmodule "xlog.so" loadmodule "sqlops.so" loadmodule "htable.so" loadmodule "tm.so" loadmodule "sl.so" loadmodule "siputils.so" loadmodule "siputils.so" loadmodule "exec.so"

#!ifdef WITH\_HOMER\_GEO
loadmodule "geoip.so"

#!endif

#!ifdef WITH\_HOMER\_CUSTOM\_STATS
loadmodule "xhttp.so"
loadmodule "jansson.so"
loadmodule "avpops.so"

#!endif

modparam("htable", "htable", "a=>size=8;autoexpire=400") modparam("htable", "htable", "b=>size=8;autoexpire=31") modparam("htable", "htable", "c=>size=8;autoexpire=31") modparam("rtimer", "timer", "name=ta;interval=60;mode=1;") modparam("rtimer", "exec", "timer=ta;route=TIMER\_STATS")

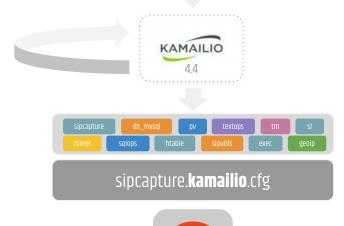

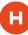

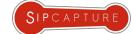

Built-in **HEP** functionality in Kamailio 4.4

HEP2 CHUNKS PAYLOA D CHUNKS PAYLOA D CHUNKS PA

Ηξρ

**SIPCAPTURE** Capture Server:

Module Parameters

###### Capture Logic ####### modparam("sipcapture", "db\_url", "mysql://HOMER\_DB\_USER:HOMER\_DB\_PASSWORD@127.0.0.1 /homer\_data") modparam("sipcapture", "capture\_on", 1) modparam("sipcapture", "hep\_capture\_on", 1) modparam("sipcapture", "insert\_retries", 5) modparam("sipcapture", "insert\_retry\_timeout", 10) #modparam("sipcapture", "capture\_node", "homer01") #Stats time stats.min = 5 desc "My stats TIME min" Main SIP request routing logic # - processing of any incoming SIP request starts with this route route { For the full Configuration see: qithub.com/sipcapture/homer-api/blob/master/examples/sipcapture/sipcapture.kamailio

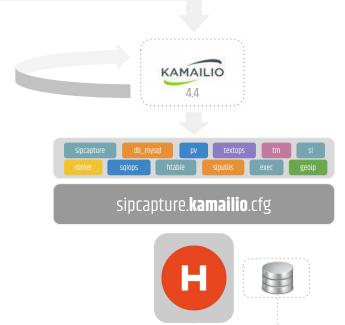

### Install HOMER 5 in 5 minutes

Learn how to Install and use the SIPCAPTURE Stack

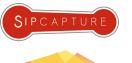

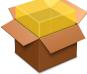

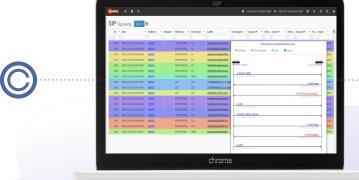

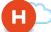

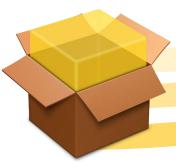

HOM ER

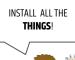

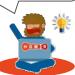

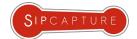

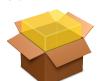

#### Install HOMER 5 in 5 minutes

SIPCAPTURE basic stack using *Homer-Installer* on supported OSs

Get started with the latest and greatest **HOMER** version in no time using the semi-automatic installer!

Get a vanilla **Debian** 8 or **CentOS** 7 net-install image up and running with no special settings.

Download and run the **Homer 5** application installer [Apache2-PHP/MySQL-InnoDB/Kamailio]OpenSIPS/sipcapture]

bash <( curl -s https://cdn.rawgit.com/sipcapture/homer-installer/master/homer\_installer.sh</pre>

Packages + Services will be installed with minimal interaction. Once completed, *login to the UI* using the default settings.

That's all - Easy wasn't it? Here's a quick diagram for the bundle you just installed:

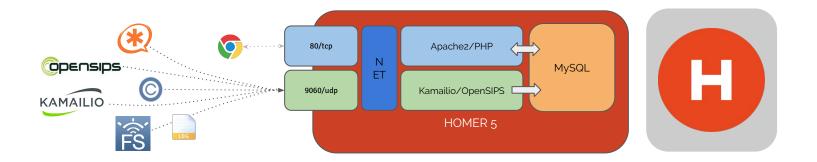

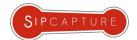

#### Install HOMER 5 in 5 minutes

SIPCAPTURE public *Homer-Docker* image Single or Multi Container at <a href="http://github.com/sipcapture/homer-docker">http://github.com/sipcapture/homer-docker</a>

Pull and run the Docker **Homer 5** application bundle [Apache2-PHP/MySQL-InnoDB/Kamailio-sipcapture]

```
# docker run -tid --name homer5 -p 80:80 -p 9060:9060/udp -p 9061:9061/tcp sipcapture/homer-docker 4280d228ae472c02eded508bf587fb0bde6bd1604b1fc65c0490d0648f6fbe06
```

Verify the **Homer 5** container is running and all desired ports are published:

```
# docker ps
CONTAINER ID IMAGE COMMAND CREATED STATUS PORTS NAMES
4280d228ae47 qxip/homer-docker "/run.sh" 1 minute ago Up 1 minutes 80/tcp,9060/udp 0c0f7939-5ab9-401e-af63-ce8728221d0b-n1/homer5
```

Note down your **IP** for sending HEP traffic to your container using your favourite *HEP/EEP Capture Agent*:

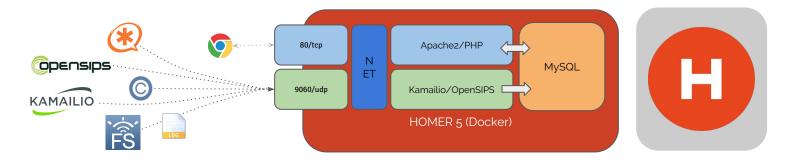

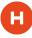

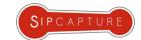

Your very first Login

Congratulations! Your very own **HOMER 5** capture server should be now up and running!

It's time to *login*, get familiar with the available *tools* and configure preferences to handle and *correlate* data sessions

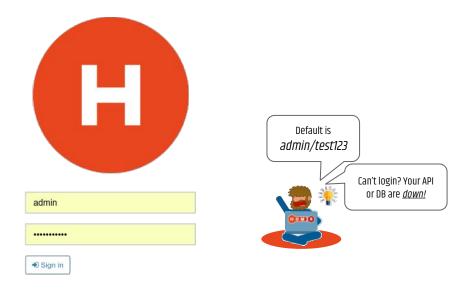

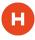

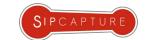

Dashboard and Widget management

**Homer 5** features a dynamic dashboard/widget system which can easily be extended using standard javascript and AngularJS. All chart and form elements are user-defined and can be assembled based on requirements using the provided examples feed either internal or external data sources, and synchronized to the master Time-Range selector

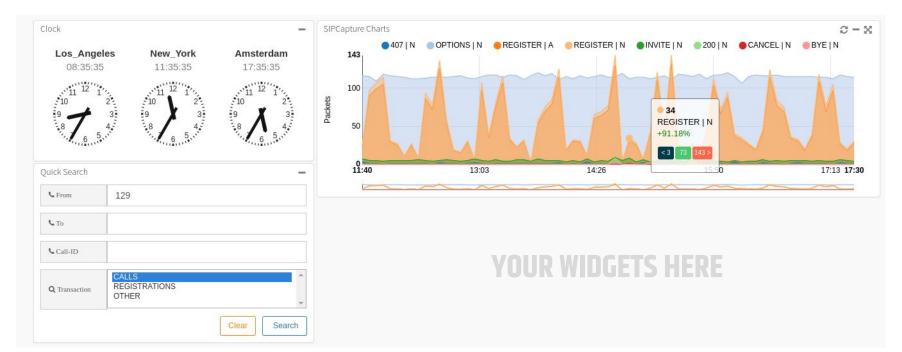

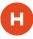

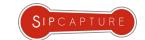

Search Form Widget management

**Homer 5** is dynamic all the way to Forms. Shape your Search widgets and any number of custom Panels for your teams:

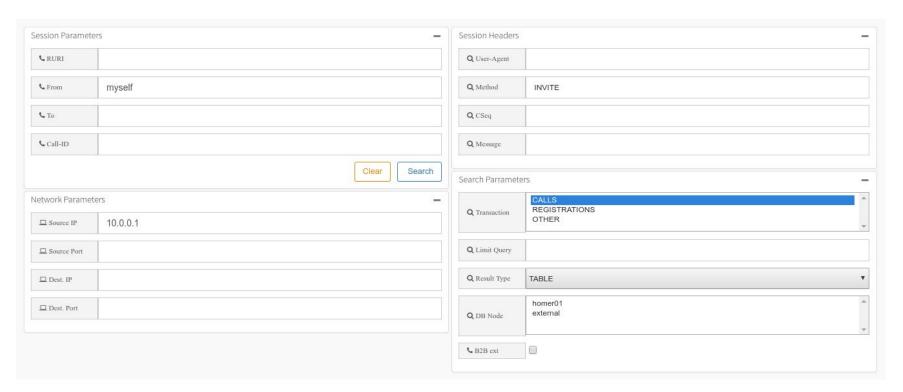

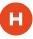

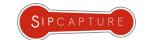

Search Results and Flow management

Signaling Search results are intuitive, customizable and designed to provide the quickest path for your Troubleshooting:

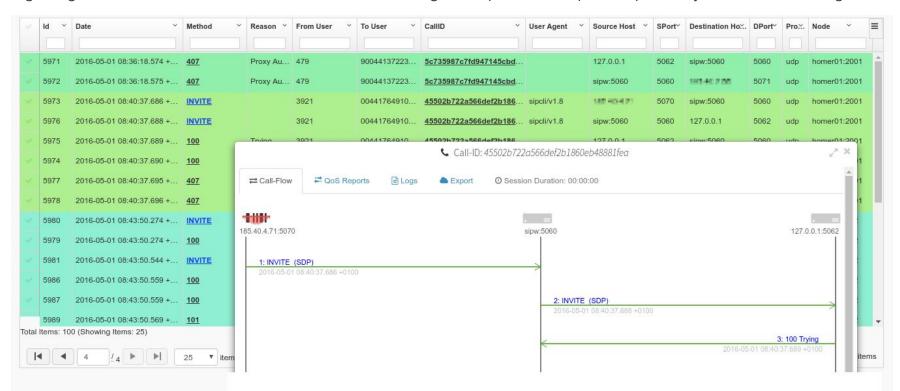

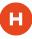

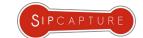

Search Results and Flow management

**HOMER** doesn't stop here! Let's add Correlated **Logs** to the mix...

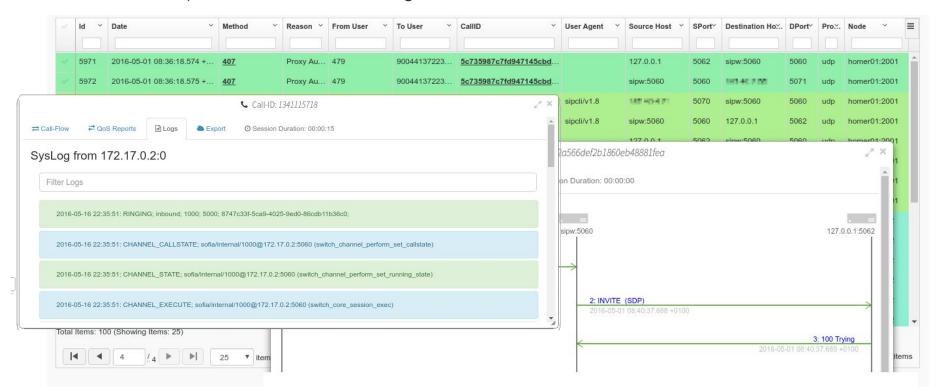

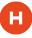

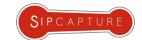

Search Results and Flow management

HOMER doesn't stop here! Let's add Correlated Logs to the mix... how about some RTP/RTCP Media Statistics, too?

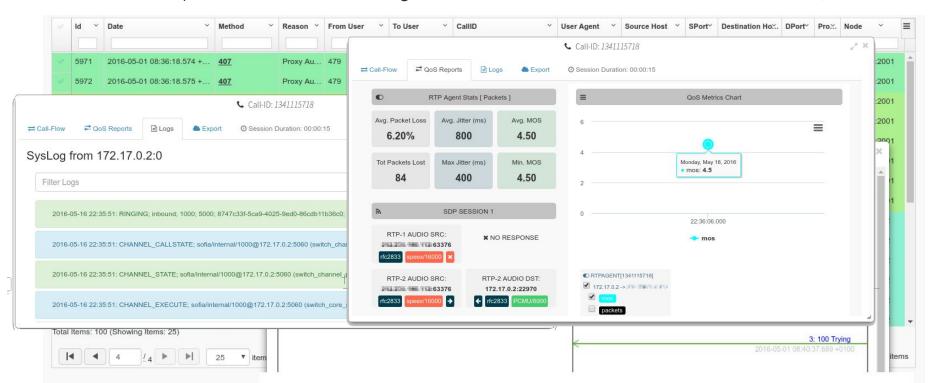

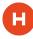

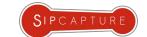

Looks and Sounds **Great**! There's only one *little* problem . . .

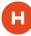

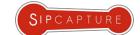

Looks and Sounds **Great**! There's only one *little* problem . . .

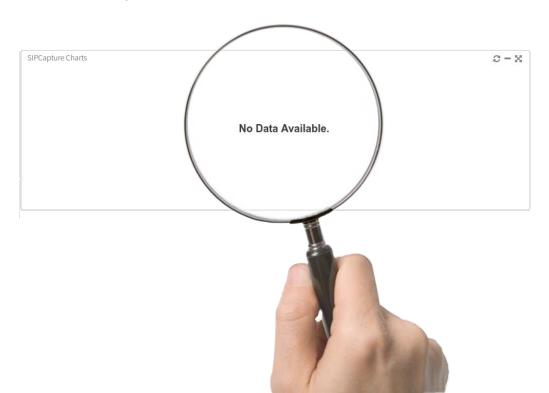

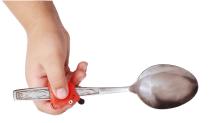

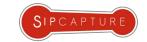

# HEP/EEP

# FEEDING HOMER

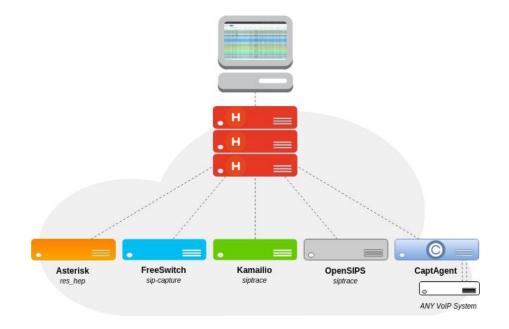

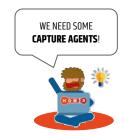

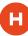

# **SIPTRACE** Packet Capture Integrated **HEP** functionality in **Kamailio**

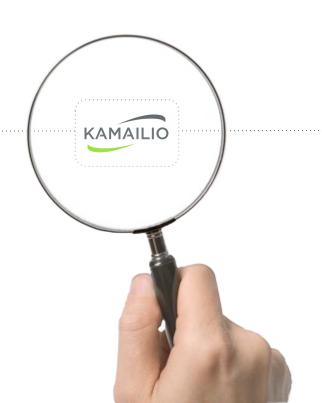

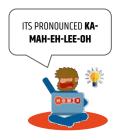

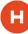

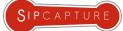

#### **SIPTRACE** Packet Capture

Integrated **HEP** functionality in Kamailio

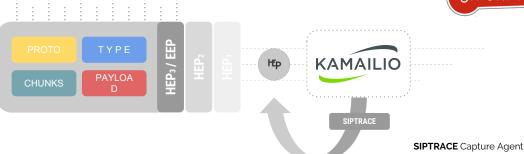

#### **SIPTRACE** Capture Agent

```
debug=1
log_stderror=no
memdbq=5
memlog=5
log_facility=LOG_LOCAL0
fork=yes
children=4
disable_tcp=yes
listen=udp:192.168.0.1:5060
/* port to listen to
port=5060
mpath="/usr/local/lib64/kamailio/modules_k/:/usr/local/lib64/kamailio/modules/"
loadmodule "mi_fifo.so"
loadmodule "kex.so"
loadmodule "tm.so"
loadmodule "sl.so"
loadmodule "rr.so"
loadmodule "pv.so"
loadmodule "maxfwd.so"
loadmodule "xlog.so"
loadmodule "textops.so"
loadmodule "siputils.so"
```

```
loadmodule "siptrace.so"
modparam("siptrace", "duplicate_uri", "sip:10.0.0.1:9060")
modparam("siptrace", "hep_mode_on", 1)
modparam("siptrace", "trace_to_database", 0)
modparam("siptrace", "trace_flag", 22)
modparam("siptrace", "trace_on", 1)
route {
     sip_trace();
    setflag(22);
    route(RELAY);
onreply_route {
    sip_trace();
route[RELAY] {
    if (!t_relay()) {
         sl_reply_error();
     exit;
```

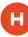

# **SIPTRACE** Packet Capture Advanced **HEP** functionality in **OpenSIPS**

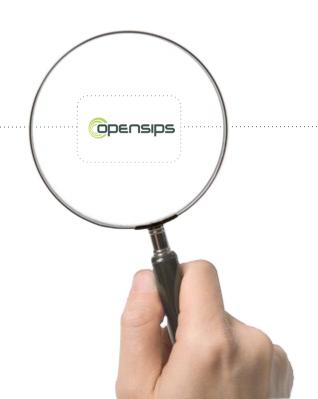

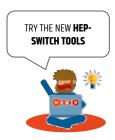

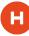

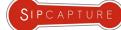

#### **SIPTRACE** Packet Capture

Advanced **HEP** functionality in **OpenSIPS** 

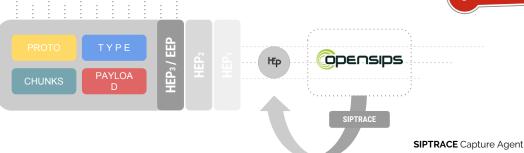

**SIPTRACE** Capture Agent

```
loadmodule "proto_hep.so"
loadmodule "siptrace.so"
listen=hep_udp:10.0.0.1:9060
modparam("siptrace", "trace_id", "[hep]uri=hep:192.168.100.6:6161;transport=udp;version=3")
route {
$var(trace_id) = "hep";
$var(user) = "osip_user@opensips.org";
/* Example 1: Trace a dialog */
           if (has_totag()) {
                       match_dialog();
           } else {
                       if (is_method("INVITE") {
                                   sip_trace("$var(trace_id)", "d", "$var(user)");
```

```
if (has_totag()) {
                        if (is_method("BYE")) {
                                     sip_trace("$var(trace_id)", "m", "$var(user)")
            } else {
                        if (is_method("INVITE")) {
                                     sip_trace("$var(trace_id)", "m", "$var(user)")
/* Example 3: Trace initial INVITE transaction */
            if (!has_totag()) {
                        if (is_method("INVITE")) {
                                     sip_trace("$var(trace_id)", "t", "$var(user)");
/* Example 4: stateless transaction aware mode!*/
            if (is_method("REGISTER")) {
                        sip_trace("$var(trace_id)", "t", "$var(user)");
                        if (!www_authorize("", "subscriber")) {
                                     www_challenge("", "1");
```

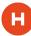

# **FreeSWITCH** HEP/EEP configuration

Example Usage of the Integrated Capture Agent for Monitoring

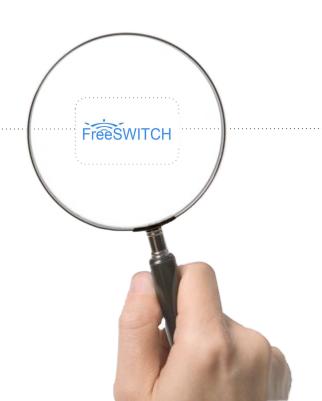

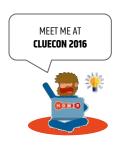

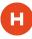

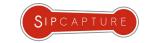

# FreeSWITCH

## **FreeSWITCH** HEP/EEP configuration

Example Usage of the Integrated Capture Agent for Monitoring

**FreeSWITCH** ships with a built-in HEP agent used to mirror/transfer packets unmodified and carries timestamp and several session key values in its headers, designed for capturing simple and complex scenarios with minimal configuration efforts.

To enable **HEP** capturing, open *sofia.conf.xml* and set capture-server param:

```
<param name="capture-server" value="udp:10.0.0.1:9060" />
```

**NEW!** Freeswitch v1.6.8 (master git) now supports **HEPv2** + **HEPv3/EEP** encapsulation & parameters:

```
<param name="capture-server" value="udp:10.0.0.1:9060;hep=3;capture_id=100" />
```

To enable the **HEP** capture agent globally, open *internal.xml* and change <u>sip-capture</u> param to "yes"

```
<param name="sip-capture" value="yes" />
```

To enable/disable the **HEP** capture agent on demand, you can use CLI commands:

```
freeswitch@fsnode04> sofia global capture on +OK Global capture on freeswitch@fsnode04> sofia global capture off +OK Global capture off
```

To enable/disable the **HEP** capture agent on a specific profile:

```
freeswitch@fsnode04> sofia profile internal capture on
```

CaptAgent

•

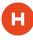

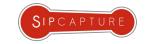

### **FreeSWITCH** HEP/EEP configuration + **DOCKER**

Example Usage of the Integrated Capture Agent for Monitoring

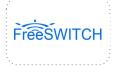

Let's add a Docker container running FreeSWITCH 1.6.8 with native HEP3 support to our stack:

```
# Create stateful volume
docker create --name fsdata --volume /usr/local/freeswitch/conf qxip/freeswitch-container:1.6.8 /bin/true

# Start FS using stateful volume for data
docker run -tid --name freeswitch -p 5060:5060/udp -p 5080:5080/udp --expose 16384-32768 --volumes-from fsdata qxip/freeswitch-container:1.6.8

# Bash in
# docker exec -i -t freeswitch /bin/bash
```

#### $\textbf{FreeSWITCH} \ \text{is up and running - Great!}$

Let's start by configuring our brand new **capture-server** in /usr/local/freeswitch/conf/autoload\_configs/sofia.conf.xml:

The **sip-capture** functionality is controlled at profile level - let's add it to: /usr/local/freeswitch/conf/autoload\_configs/internal.xml:

```
<param name="sip-capture" value="yes"/>
```

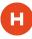

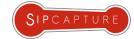

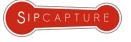

### **FreeSWITCH** HEP/EEP configuration + **DOCKER**

Example Usage of the Integrated Capture Agent for Monitoring

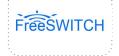

Now we can enable packet mirroring for all (or some) of our traffic:

```
freeswitch@fsnode04> reloadxml
freeswitch@fsnode04> reload mod sofia
freeswitch@fsnode04> sofia global capture on
+OK Global capture on
freeswitch@fsnode04> sofia global capture off
+OK Global capture off
```

In order to correlate internal/external B2BUA session with different UUIDs we can use a Custom Header in our master dialplan:

```
<action application="set"><![CDATA[sip h X-CID=<sip:${sip_call_id}]]></action>
                                                                                          INVITE sip:EXT4321@5.6.7.8 SIP/2.0
INVITE sip:18007654321@1.2.3.4 SIP/2.0
                                                                                          From: "Anonymous" <sip:anonymous@invalid>;tag=KSJDOKAH678A
From: "Some Guy" <sip:21321321321320127.0.0.1>;tag=XQKQ322vQF5gK
                                                                                          To: <sip:EXT4321@5.6.7.8>
To: <sip:18007654321@1.2.3.4>
                                                                                          Call-ID: DEF-NEW-45678 id
Call-ID: ABC-1234
                                                                                          X-CID: ABC-1234
```

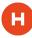

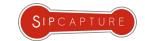

# FreeSWITCH HEP/EEP configuration + DOCKER

Example Usage of the Integrated Capture Agent for Monitoring

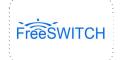

If you configured everything correctly, you should be ready to search and display your sessions in **Homer**:

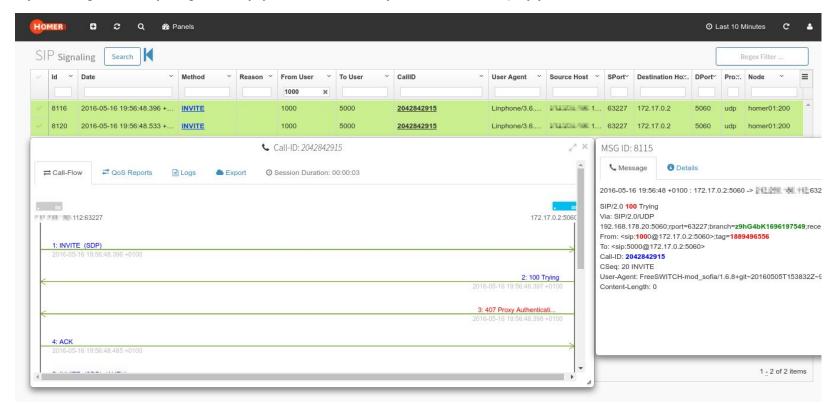

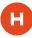

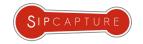

# **FreeSWITCH** HEP/EEP ESL Integration

Example Usage of the External ESL Capture Agent for Monitoring

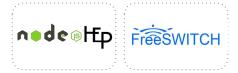

You want more, don't you? Enter HEPIPE-ESL!

**Hepipe-ESL** is a nodejs application for harvesting **FreeSWITCH Event Socket** and extracting internal logs, statistics, media reports and much more providing the basics to transform events into arbitrary and correlated **HEP/EEP** Custom Reports sent to **HOMER 5** 

```
git clone <a href="http://github.com/sipcapture/hepipe.js">http://github.com/sipcapture/hepipe.js</a>
cd hepipe.js/esl
npm install
```

Running **Hepipe-ESL** with default settings is as simple as passing two arguments pointing at your Capture server:

nodejs hepipe-esl.js -s {homer\_ip} -p {homer\_port}

| -S  | HEP SERVER IP   | 127.0.0.1 |
|-----|-----------------|-----------|
| -р  | HEP SERVER Port | 9060      |
| -es | FS ESL IP       | 127.0.0.1 |
| -ер | FS ESL Port     | 8021      |
| -ew | FS ESL Password | ClueCon   |

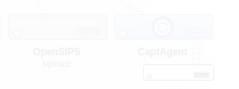

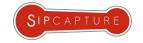

# **FreeSWITCH** HEP/EEP ESL Integration

Example Usage of the External ESL Capture Agent for Monitoring

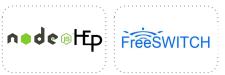

ESL logs are automatically correlated to SIP Sessions by HEPIPE and are made available via the HOMER "Logs" tab

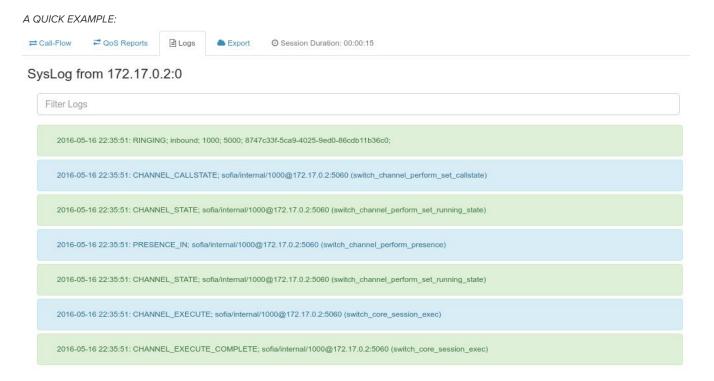

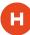

# **Asterisk** + HEP/EEP configuration + **DOCKER**

Example Usage of the Integrated Capture Agent for Monitoring

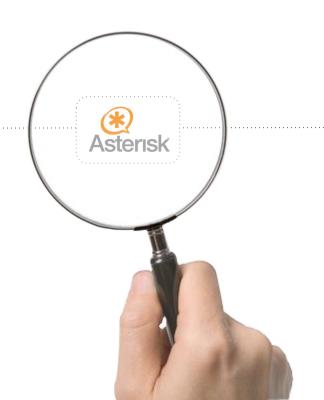

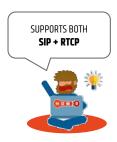

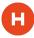

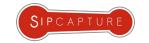

# **Asterisk** + HEP/EEP configuration + **DOCKER**

Example Usage of the Integrated Capture Agent for Monitoring

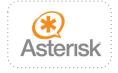

**Asterisk 12+** ships with HEP encapsulation support (res\_hep) and is able to natively mirror its packets to a **SIPCAPTURE** Collector such as **HOMER**. Enabling the HEP/EEP feature is as simple as configuring /etc/asterisk/hep.conf

Let's add a Docker container running **Asterisk 13.1** built with **PJSIP** and native **HEP+RTCP** support to our stack:

```
# Create stateful volume
docker create --name asteriskdata --volume /etc/asterisk/ qxip/docker-asterisk-hep /bin/true

# Start Container
docker run -tid --name asterisk -p 5080:5060 --expose 5060/udp --expose 10000-20000/udp --volumes-from asteriskdata qxip/docker-asterisk-hep

# Attach
docker attach asterisk

# Bash in
Docker exec -ti asterisk /bin/bash
```

The Docker container comes pre-loaded with all **HEP** modules (res\_hep, res\_hep\_pjsip, res\_hep\_rtcp) and can immediately be used:

```
asterisk*CLI> module show like res hep
Module
                               Description
                                                                        Use Count Status
                                                                                               Support Level
res hep.so
                               HEPv3 API
                                                                                                     extended
                                                                                   Running
res hep pjsip.so
                               PJSIP HEPv3 Logger
                                                                                   Running
                                                                                                     extended
res hep rtcp.so
                               RTCP HEPv3 Logger
                                                                        0
                                                                                   Running
                                                                                                      unknown
```

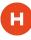

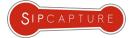

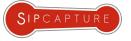

#### **Asterisk** + HEP/EEP configuration

Example Usage of the Integrated Capture Agent for Monitoring

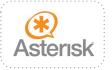

Asterisk is up and running - Great!

Enabling the **HEP/EEP** feature globally is as simple as configuring /etc/asterisk/hep.conf

```
; All settings are currently set in the general section.
[general]
enabled = yes
; Enable/disable forwarding of packets to a
capture address = 10.0.0.1:9060
; The address of the HEP capture server.
capture password = foo
capture id = 1234
; A unique integer identifier for this server. This ID will be embedded sent with each packet from this server.
```

Asterisk 12+ also ships with res\_hep\_rtcp. The module subscribes to Stasis and receives RTCP information back from the message bus, which it encodes into **HEP/EEP** packets and sends to the *res\_hep* module for transmission. Using this module, Homer users can receive live call quality monitoring for all channels in their **PJSIP** Asterisk 12+ systems.

To enable the functionality, simply load the res\_hep\_rtcp module alongside the res\_hep module (not required for Docker) Functionality is only available for chan pisip at this time

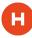

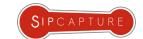

## **Asterisk** + HEP/EEP configuration

Example Usage of the Integrated Capture Agent for Monitoring

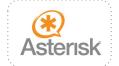

If you configured everything correctly, you should be ready to search and display your sessions in **Homer**:

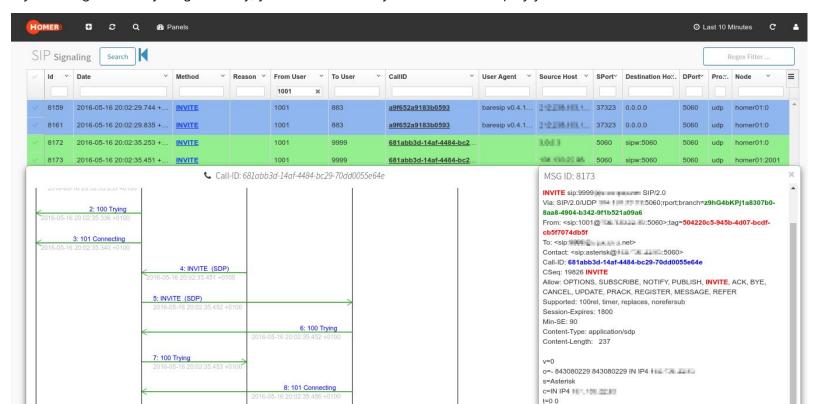

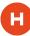

# Kamailio WSS Monitoring with HEPIPE.jS

Example Usage of the External HEP Harvester for WebSocket Log Monitoring

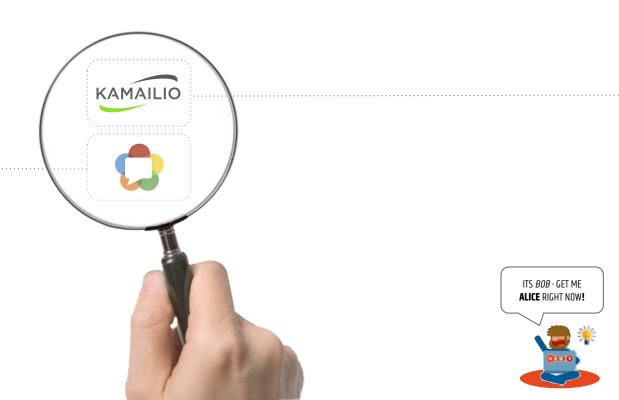

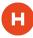

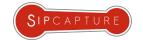

## Kamailio WSS Monitoring with HEPIPE.js

Example Usage of the External HEP Harvester for Log Monitoring

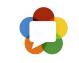

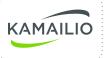

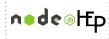

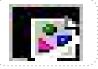

**Kamailio** is great at handling **webSocket** connections, but are you just are great at *troubleshooting* them? In this simple example, we will configure an external log harvester feeding **Kamailio** logs carrying details about **WSS** socket connections - including the mandatory **SIP** Correlation. First of all, let's create a **custom WSS log** streaming new session details:

Next - let's instruct our local **rsyslog.conf** to redirect our new rows (homerwss) to a custom file we can use:

```
#### WSS LOG RULE ####
:msg, contains, "homerwss" /var/log/homerwss.log
& ~
```

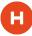

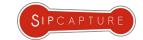

## Kamailio WSS Monitoring with HEPIPE.js

Example Usage of the External HEP Harvester for Log Monitoring

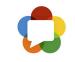

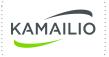

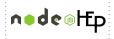

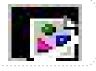

**HEPIPE.js** is designed to provide a quick and lightweight set of **HEP** functionality to correlate and ship arbitrary user data and the perfect tool for feeding off our brand new custom **WSS** logs. In order to work the node application only needs two key parameters:

Path to Log File

Regex Filter to extract a Correlation ID

example: example:

/var/log/homerwss.log

CID: \[(.\*)\]

```
var config = {
       HEP_SERVER: '10.0.0.1',
       HEP_PORT: 9060,
        // the HEP ID and Authentication for this Agent
       HEP_ID: '2099',
       HEP_AUTH: 'HEProcks',
        LOGS: [
                  tag : 'rtc',
                  host : 'WSS',
                  pattern: 'CID: \\[(.*)\\]', // escape backslashes!
                  path : '/var/log/homerwss.log'
module.exports = config;
```

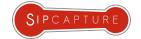

## Kamailio WSS Monitoring

http://github.com/sipcapture/wiki

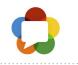

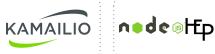

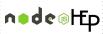

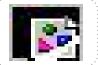

```
if (proto == WS || proto == WSS) { setflag(SRC_WS);
         xlog("L_INFO", "homerwss CID: [$ci], SIP: Method: $rm, CSEQ: $cs, RU: $rU, WSS Request: RM: $var(wss_rm), RU: $var(wss_ru),
                 UAC: $var(wss_uac), Connection: $var(wss_connection), Upgrade: $var(wss_upgrade), Origin: $var(wss_origin),
                 Host: $var(wss_host), Sec_Proto: $var(wss_sec_proto), Sec-Key: $var(wss_sec_key), WS_VERSION: $var(wss_sec_version)");
                                                      sip trace();
                                                      setflag(22);
                                                          HEP ENCAPSULATION
  HEPIPE.JS
                                             KAMAILIO WS/WSS SOCKET
                RTPENGINE
                 SRTP (DTLS)
                                     wss SIP
                     webRTC Client
  HEP.JS
                  Browser
```

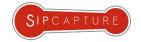

#### HOMER 5: **WSS** Call Flow

WSS to SIP Call Troubleshooting

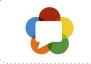

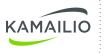

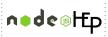

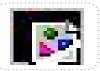

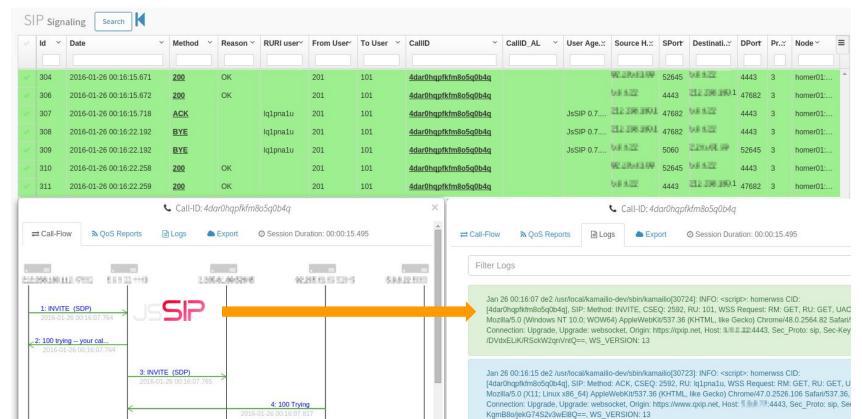

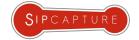

#### HOMER 5: **RTC Native** Call Flow

Native webRTC Gateway to SIP Call Troubleshooting via HEP/EEP

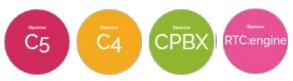

A growing number of RTC Gateways are being integrated: RTC:Engine/Sipwise, Janus/Meeteche, SPiDR/Genband and more!

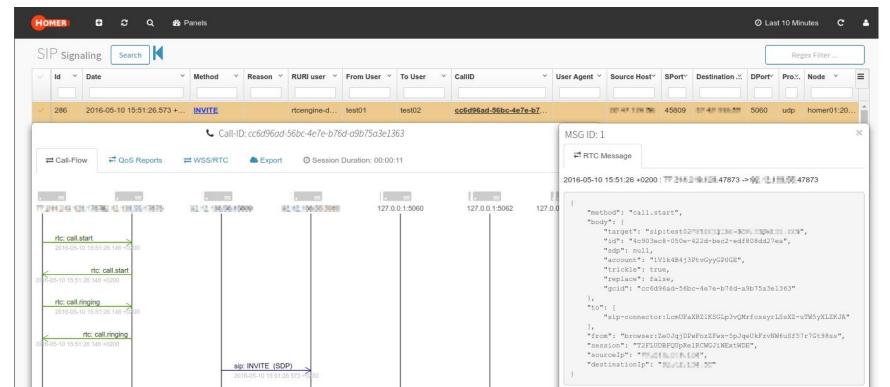

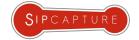

#### UA Remote Log Monitoring

http://github.com/sipcapture/hepipe-js

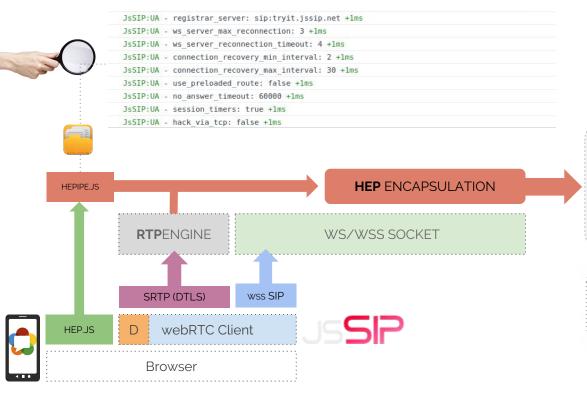

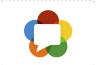

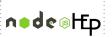

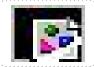

| 14: INVITE (SDP)<br>2016-04-30 18:11:52:575 +0100 |                               |
|---------------------------------------------------|-------------------------------|
|                                                   | 15: 100 Trying                |
|                                                   | 2016-04-30 18:11:52.620 +0100 |
|                                                   | 16: 200 OK (SDP)              |
|                                                   | 2016-04-30 18:11:52.639 +0100 |

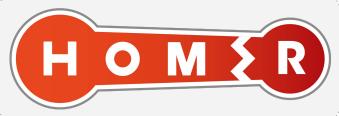

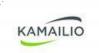

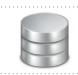

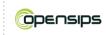

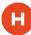

# **CAPTAGENT** 6.1 HEP/EEP configuration

Example Usage of the Universal Capture Agent for Monitoring

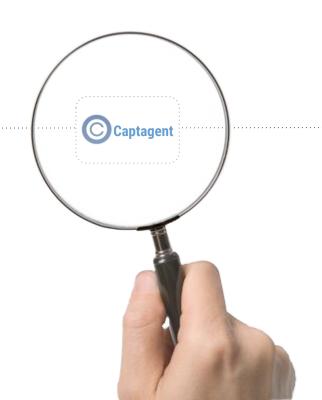

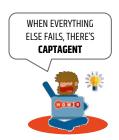

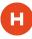

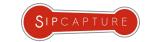

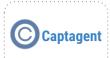

# **CAPTAGENT** 6.1 HEP/EEP configuration

Example Usage of the Universal Capture Agent for Monitoring

**Captagent** is a powerful, flexible, completely modular capture agent *framework* ready for virtually any kind of protocol and encapsulation method - past, present *and future*. In this example we will look at a basic standard scenario for passive **SIP** monitoring.

If you are using **Docker** and have access to the --net=host option, our **CaptAgent 6** container is ready to use:

```
# Create stateful volume
docker create --name captagentdata --volume /etc/asterisk/ qxip/docker-asterisk-hep /bin/true

# Start Container
docker run -tid --name captagent --net=host --volumes-from captagentdata qxip/captagent-docker

# Bash in
# docker exec -ti captagent /bin/bash
```

If you are installing on an existing host or system, clone a fresh copy from the main repository:

```
cd /usr/src
git clone https://github.com/sipcapture/captagent.git captagent
cd captagent
./build.sh
./configure
make && make install
```

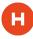

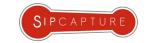

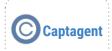

# **CAPTAGENT** 6.1 HEP/EEP Capture Socket

Example Usage of the Universal Capture Agent for Monitoring

**Captagent** must be configured before usage. The main configuration file is <u>captagent.xml</u>

The first step is to define a CAPTURE SOCKET - We will use the default PCAP socket and default settings:

Capture device: any

Capture Portrange: 5060-5091

• Capture Plan: sip\_capture\_plan.cfg

Let's confirm our configuration in socket\_pcap.xml

NEXT: Let's configure a **Capture Plan** to handle the Procotol

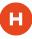

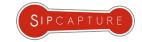

# Captagent

# **CAPTAGENT** 6.1 HEP/EEP capture Plans

Example Usage of the Universal Capture Agent for Monitoring

**Capture Plans** are configurable pipelines handling packets and protocols captured and forwarded by Capture Sockets where additional logic can be defined before sending off the HEP/EEP packet to one or multiple collectors.

In this example we will use the default SIP plan available in: captureplans/sip\_capture\_plan.xml

```
capture[pcap] {
    # Perform checks against source/destination IP/port, message size
    if(msg_check("size", "100")) {
        if(source_ip("10.0.0.99")) { drop; }
        # Parse the Message
        if(parse_sip()) {
            # Send using one or multiple profiles defined in transport_hep.xml
            if(!send_hep("hepsocket")) {
                  clog("ERROR", "Error sending HEP!!!!");
            }
        }
    }
    drop;
}
```

NEXT: Let's configure a **Transport Socket** to send the HEP/EEP Packet

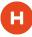

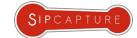

# **CAPTAGENT** 6.1 HEP/EEP Transport Socket

Example Usage of the Universal Capture Agent for Monitoring

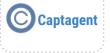

**Transport Sockets** are used to deliver the encapsulated packet to a collector.

In this example we will use the default HEP transport module: transport hep.xml and our HOMER capture server details:

```
<settings>
          <param name="version" value="3"/>
          <param name="capture-host" value="10.0.0.1"/>
          <param name="capture-port" value="9060"/>
          <param name="capture-proto" value="udp"/>
          <param name="capture-id" value="2001"/>
          <param name="capture-password" value="myhep"/>
          <param name="payload-compression" value="false"/>
      </settings>
</profile>
```

It's **HOMER** Time! Go ahead and **capture** some packets!

```
Version: 6.1.0
# captagent -f /usr/local/captagent/etc/captagent/captangent.xml -n
```

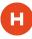

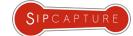

# **CAPTAGENT** 6.1 HEP/EEP RTCP + SIP Mirroring

Example Usage of the Universal Capture Agent for Monitoring

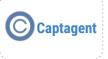

Advanced RTCP Media Statistics. You Ask? Pronto!

Captagent can natively capture and correlate SIP and RTCP sessions - Just enable the required modules in captagent.xml

```
<load module="transport_hep" register="local"/>
<load module="database_hash" register="local"/>
<load module="protocol_sip" register="local"/>
<load module="protocol_rtcp" register="local"/>
<load module="socket_pcap" register="local"/>
<load module="socket_raw" register="local"/>
```

Next, enable the RTCP Socket pipeline in socket\_pcap.xml pointing to your RTCP captureplans/rtcp\_capture\_plan.xml

```
<settings>
             <param name="dev" value="eth0"/>
            <param name="promisc" value="true"/>
             <param name="reasm" value="false"/>
             <!-- size in MB -->
             <param name="ring-buffer" value="20"/>
                                                            // Kernel network ring buffer size = RX RING
            <!-- for rtp && rtcp < 250 -->
             <param name="snap-len" value="256"/>
            <param name="capture-filter" value="rtcp"/>
                                                            // predefined BPF filter - capture only RTCP packets
             <param name="capture-plan" value="rtcp capture plan.cfg"/>
             <param name="filter">
                <value>portrange 20000-50000</value>
             </param>
        </settings>
     </profile>
```

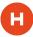

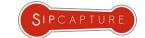

# **CAPTAGENT** 6.1 HEP/EEP RTCP + SIP Mirroring

Example Usage of the Universal Capture Agent for Monitoring

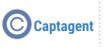

If you configured everything correctly, your HOMER 5 **QoS statistics** will start being populated:

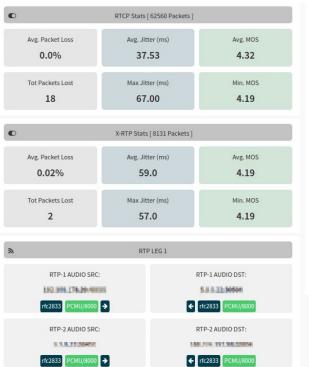

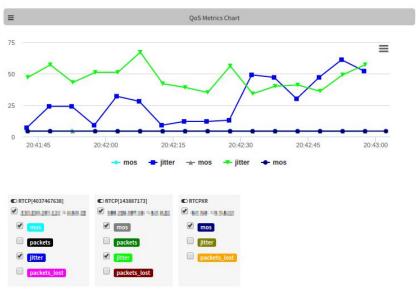

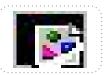

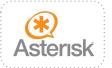

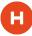

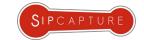

# Captagent

#### **CAPTAGENT+RTPAGENT** PRO Modules

Commercial Capture Extensions with Advanced Functionality

**RTPAgent** is a "privacy-friendly" Analytics and Reporting probe for **HOMER 5** performing wire-speed RTP session and network packet analysis in-transit and in real-time <u>without storing any data to disk</u> (unless desired) and delivers granular periodic and final reports with a full stack of dedicated metrics at each interval:

- Source/Destination IP/PORT/MAC
- Bytes/Packets Total, Expected
- Packet Loss
- Jitter (min/man/mean)
- RTT Delta/Skew (min/man/mean)
- Codec ID, Clock Rate
- MOS Estimation
- R-Factor Estimation

RTP Reporting frequency can be defined by the integrator or self-adjusted by the probe to send higher number of periodic QoS reports for sessions where suspect quality issues are identified and to automatically reduce the number of reports for those delivering high scores in order to minimize the bandwidth overhead.

**RTPAgent** is designed to deal with multi-party and multi-codec calls including video sessions and can automatically detect/report a vast number of conditions.

#### Additional Modules:

- ★ On-Demand, Filtered Stream Recording to Disk (SIP/RTP/RTCP)
- ★ Lawful Interception (X1/2/3 ETSI 232)

```
"CORRELATION_ID": "56a211936328-fgbtmubkimot",
"RTP_SIP_CALL_ID": "56a211936328-fgbtmubkimot",
"DELTA":19.980.
"IITTER": 0.023.
"REPORT TS":1453461919.
"TL BYTE":0.
"SKEW":-0.180.
"TOTAL PK":510.
"EXPECTED_PK":510,
"PACKET LOSS": 0.
"SEO":0.
"MAX_JITTER":1.892, "MEAN_JITTER":0.126,
"MAX_DELTA":35.547, "MAX_SKEW":-15.615,
"MIN_MOS":4.385, "MEAN_MOS":4.394, "MOS":4.394,
"RFACTOR":92.449, "MIN_RFACTOR":92.013, "MEAN_RFACTOR":92.444,
"SRC_IP": "192.168.178.34", "SRC_PORT": 58320, "DST_IP": "192.168.60.70", "DST_PORT":
32728.
"SRC_MAC":"00-04-13-29-64-22","DST_MAC":"34-31-C4-38-24-0D",
"CODEC_PT":9,"CLOCK":8000, "CODEC_NAME": "g722", "DIR":1,
"REPORT_NAME": "192.168.178.34:58320", "PARTY":0 , "TYPE": "PERIODIC"
```

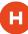

#### SIPGREP 2x & SNGREP 1x

Disposable "on-demand" console HEP/EEP Agents

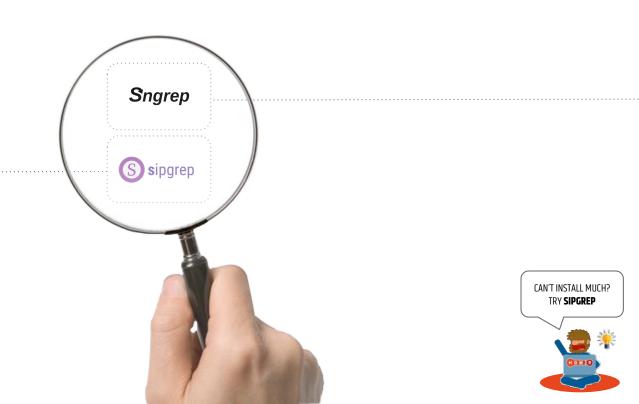

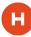

# SIPCAPTURE

#### SIPGREP 2x & SNGREP 1x

#### Disposable "on-demand" console HEP/EEP Agents

Working and Troubleshooting on Remote system with nothing but a console available? No problem - HEP/EEP has you covered!

**sipgrep** is SIP console capture and troubleshooting tool able to act as a quick on-demand HEP/EEP capture agent sending packets to a collector to enrich and empower console troubleshooting:

sipgrep -f 23333 -H udp:10.0.0.1:9060

**sngrep** 1.x from Irontec/Kaian introduces a HEP/EEP command line option (-H) and dedicated settings (eep.send) to send capture data in HEP/EEP to Homer and to run headless as a capture agent:

sngrep port 5060 -H udp:10.0.0.1:9060 --no-interface -q

#### Sngrep

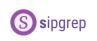

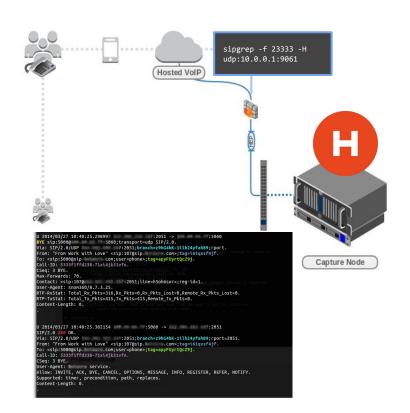

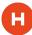

# **HEPIPE**.js

Strings Galore!

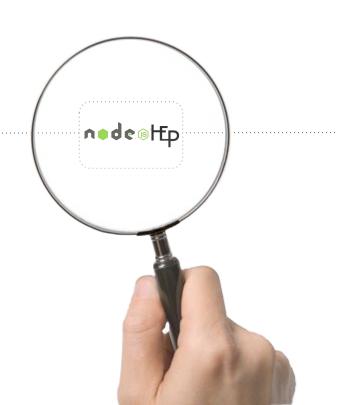

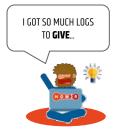

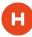

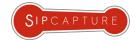

# **HEPIPE**.js

#### Strings Galore!

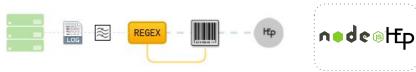

Troubleshooting is not just about network packets - **system logs** will often hold valuable pointers to internal issues not expressed at the protocol level. There are many tools available to forward syslog/rsyslog to notorious collectors but for those looking to build their own voice data collection, we have developed a HEP3 playground utility called **HEPipe** 

**HEPipe** (pronounced HEP-pipe) is a NodeJS application designed for monitoring, harvesting and extracting arbitrary data (from application logs, cdrs, debug lines, syslog, etc) to a remote HEP/EEP capture server such as HOMER or PCAPTURE

This utility can be used to prototype custom HEP/EEP implementations as well as to feed production data into a HEP Collector for real life usage, for instance by using the session Call-ID as correlation parameter for voice system logs

#### **Example Log: NGCP/Kamailio**

Nov 19 22:05:36 ams2 /usr/sbin/kamailio[1067]: INFO: Sending reply, fs='udp:127.0.0.1:5060' - ID=11876453@127.0.1.1

#### **Example HEPIPE.js Config:**

Regex Filter: ID=([^&]\\S\*)

Correlation: 11876453@127.0.1.1

```
rcinfo = {
    type: 'HEP',
    version: 3,
    payload_type: '100',
    captureId: '2001',
    capturePass: 'myHep',
    ...
    correlation_id: '11876453@127.0.1.1',
    payload: {
    msg: 'Nov 19 22:05:36 ams2 /usr/sbin/kamailio[1067]: INFO: Sending reply, fs='udp:127.0.0.1:5060' ID=11876453@127.0.1.1'
    }
}
```

# SIPCAPTURE

# **HEPIPE**.js

#### Installation & Setup

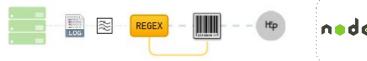

Setup using Node.JS to mirror and correlate your custom logs:

**Step 1:** Install HEPIPE from our Github repository on the logging server

```
git clone <a href="http://github.com/sipcapture/hepipe.js">http://github.com/sipcapture/hepipe.js</a>
cd hepipe.js
npm install
```

**Step 2:** Edit the application parameters for HEP and LOGS monitoring in **config.js**Each LOGS entry defines a log path and a *(regex)* rule to match/extract the proper correlation ID from rows

Example Row: Nov 19 22:05:36 ams2 INFO: Sending reply, fs='udp:127.0.0.1:5060' - ID=11876453@127.0.1.1

Example Regex: ID=([^&]\\S\*)
Correlation ID: 11876453@127.0.1.1

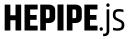

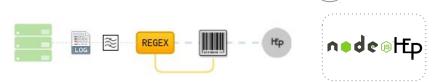

**Step 3:** There's not even a step 3 - you are done! It's now time to start sending **HEPIPE** logs to **HOMER** 

HEPipe.js logs are automatically correlated to SIP Sessions in HOMER and are made available via the "Logs" tab

PRO-TIP: Logs can be filtered directly within the tab using word match or regex rules!

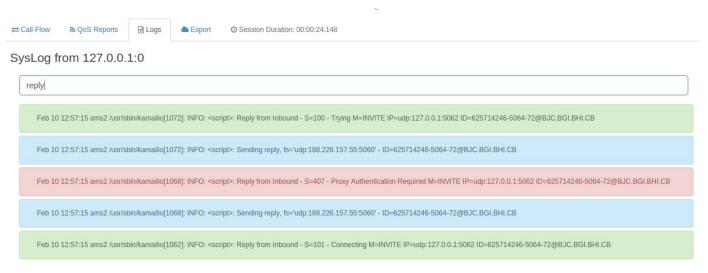

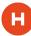

#### **BARESIP** 0.4.18 Libre based command-line SIP UA

Example Usage of BareSIP for Call Testing and Quality Probing

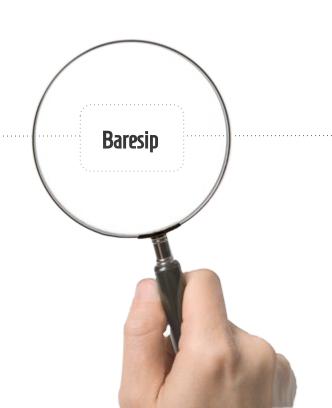

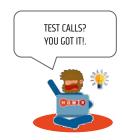

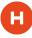

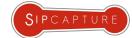

#### **BARESIP** 0.4.18 Libre based command-line SIP UA

Example Usage of BareSIP for Call Testing and Quality Probing

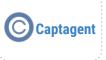

How do we test it all? Our favourite FOSS User-Agent is BareSIP which features X-RTP-Stat and RTCP-XR functionality out of the box! Let's fire up our BareSIP Docker container:

```
docker create --name baresipdata --volume /root/.baresip qxip/baresip-docker /bin/true
docker run -tid --name baresip -p 5060:5060/udp -p 8080:8080/tcp --expose 10000-20000 --volumes-from baresipdata gxip/baresip-docker
# Bash in
# docker exec -i -t baresip /bin/bash
```

First and foremost, let's enable the QoS reporting options in .baresip/config

```
rtp_stats
rtcpxr_stats
rtcpxr_collector
                       sip:rtcpxr@sip.host.ext:5060
```

Before running let's add a SIP account in .baresip/accounts or just directly in Baresip CLI using the "R" command:

```
R
           sip:username:password@sip.host.ext
```

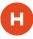

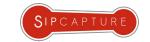

# **BARESIP** 0.4.18 Libre based command-line SIP UA

Example Usage of BareSIP for Call Testing and Quality Probing

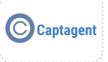

Let's now fire a test call and check if we receive the reports - We can use the standard CLI or the BareSIP HTTP API on port 8080

```
baresip is ready.
1001@172: {0/UDP/v4} 200 OK () [1 binding]
All 1 useragent registered successfully! (170 ms)
call: connecting to 'sip:500@172.17.0.3:5080'...
1001@172.17.0.3: Call established: sip:500@172.17.0.3:5080
sip:1001@172.17.0.3:5080: Call with sip:500@172.17.0.3:5080 terminated (duration: 8 secs)
audio
                Transmit:
                              Receive:
packets:
                    402
                                 298
avg. bitrate:
                                48.0 (kbit/s)
                   64.0
errors:
                                 192
pkt.report:
                    221
lost:
jitter:
                    7.6
                                 0.1 (ms)
```

Did it work? Open the session in **HOMER 5** and check if the "QoS Reports" tabs

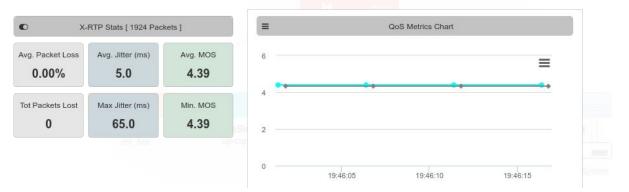

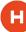

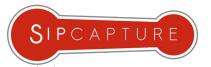

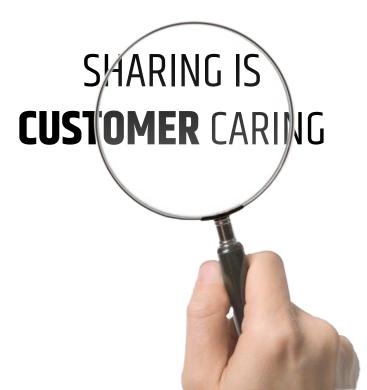

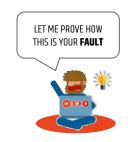

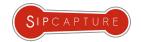

#### Sharing to Internal Users & Collaborators

For trusted entities, **HOMER** provides built-in "Share Link" functionality via a secluded part of its web application

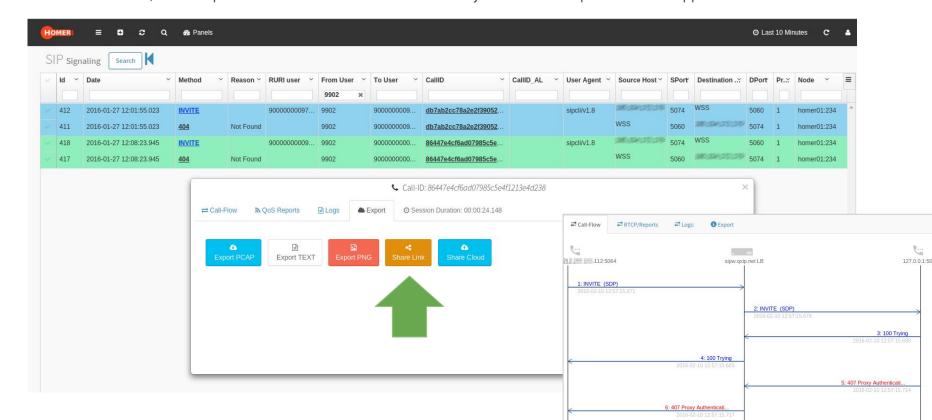

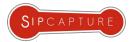

#### Sharing to **External Parties** and **Partners**

For untrusted entities, **HOMER** provides built-in integration with external applications such as **CloudShark** via "Share Cloud"

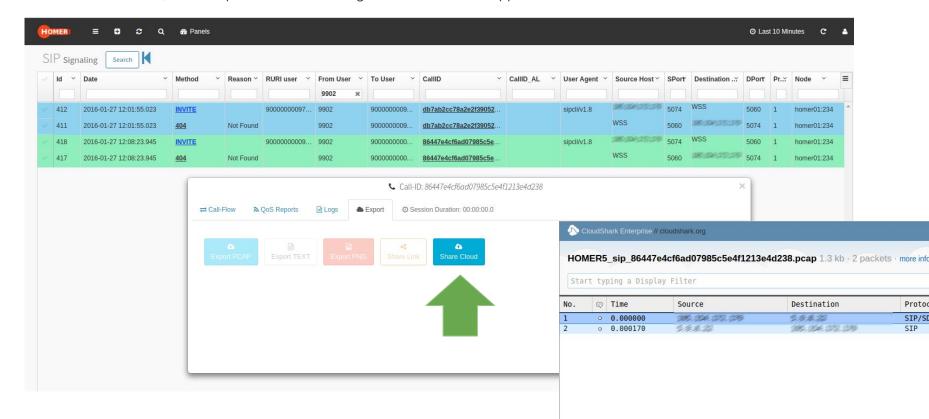

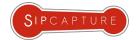

#### **CLOUD SHARE** configuration

Configure HOMER to Export to CloudShark

Edit your **HOMER API** Preferences (api/preferences.php):

• **CLOUD\_STORAGE**: Enable Cloud functionality (1)

CLOUD\_STORAGE\_API: Configure using your CloudShark API Key (upload rights required)

CLOUD\_STORAGE\_URI: Configure to point at your Cloudshark URI (https://www.cloudshark.org)

```
GNU nano 2.2.4 File: api/preferences.php

* cloud shark */
define('CLOUD_STORAGE', 1);
define('CLOUD_STORAGE_API', "#ttps://www.cloudshark.org");
define('CLOUD_STORAGE_URI', "https://www.cloudshark.org");
?>
```

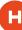

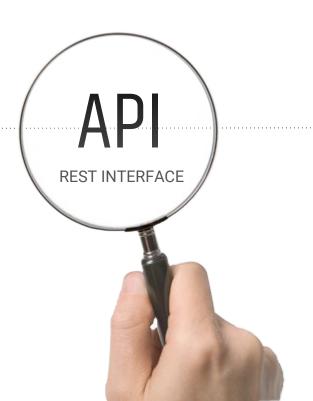

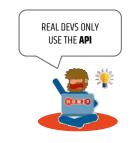

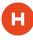

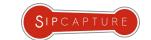

#### **HOMER** 5

**API Integration** 

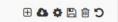

**Homer 5** is 100% based on API functions to provide its features - the same functions used by the UI are available to users and devs to integrate HOMER results and functionality in 3rd party platforms, scripts and monitoring systems.

The **HOMER API** functions are documented within the project itself and being updated as development progresses.

The APIDOC folder is available here: <a href="https://github.com/sipcapture/homer-api/tree/master/apidoc">https://github.com/sipcapture/homer-api/tree/master/apidoc</a>

TIP: The best approach towards learning the API is to "spy" on the browser console and network transactions while using the User-Interface features and replicating them by using CURL or other utilities to develop new patterns

#### **Example Integration: SNMP**

An example API integration to provide SNMP bridge to Homer internal metrics is available on our repository: https://github.com/sipcapture/homer-snmp

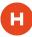

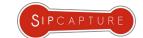

#### **HOMER** 5

Wiki Documentation and Examples

**Homer 5** is documented using our **Github Wiki** where all guides, details, example and how-tos are made available. Dive in to get started (or refreshed) with all the available topics updated on a daily basis including:

- ★ How to Install and Update Homer
- ★ How to get started with the User-Interface
- ★ How to customize Panels and Widgets
- ★ How to manage Users and Aliases
- ★ How to configure HEP Capture Agents
- ★ How to configure HEP Custom Agents
- ★ How to correlate Sessions and Reports
- ★ How to make your own Statistics and Widgets

.... and much more!

"Just HEP Yourself ... "

https://github.com/sipcapture/homer/wiki/

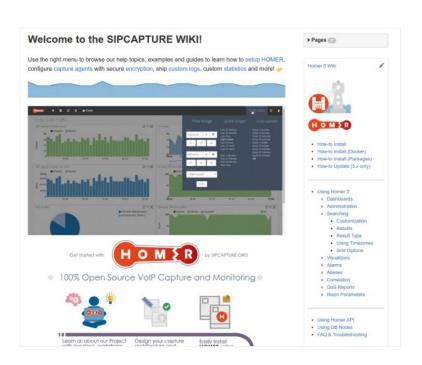

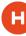

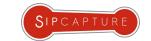

# Q&A Ask us almost Anything

( ... 3, 2, 1, MySQL . . . )

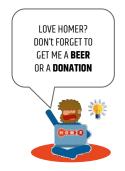

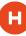

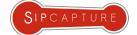

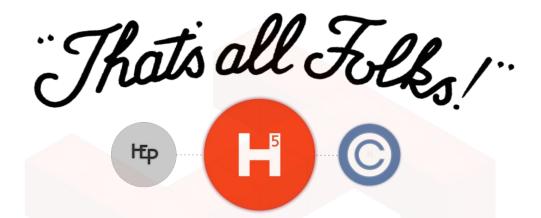

#### Time's UP! Want to go further? "HEP" Yourself!

| SIPCAPTURE @GITHUB  | http://sipcapture.org + http://sipcapture.io          |
|---------------------|-------------------------------------------------------|
| HOMER @GITHUB       | http://github.com/sipcapture/homer                    |
| CAPTAGENT @GITHUB   | http://github.com/sipcapture/captagent                |
| HEPIPE.JS @GITHUB   | http://github.com/sipcapture/hepipe.js                |
| MAILING-LIST @USERS | https://groups.google.com/forum/#!forum/homer-discuss |